# **USER GUIDE FOR SUBMISSION OF FILMS WITH PARTY POLITICAL CONTENT FOR DISTRIBUTION ('P')**

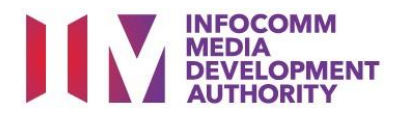

# **Submission of Films with Party Political Content under Standard Service**

# **Definition**

- 'P' submissions are for classification of films made by or on behalf of a political party, or containing any party political content meant for distribution.
- The 'P' submission must first be approved by the IMDA. The distributor can then use the approved 'P' submission for certification of subsequent duplicate copies for distribution.

# **Fees and Service Standards**

- The classification fee is \$10 per half an hour or part thereof and the classification label is \$0.80 per copy.
- 'P' submissions will be classified within 40 working days.
- Applicants must ensure that their applications and submitted materials meet the requirements of the Submission Guidelines.
- The guidelines can be found on the IMDA website and the IMDA Online e-Services webpage.

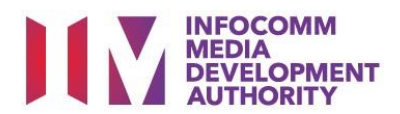

At the Online Services page, under the **Film Classification for Distribution,** select Submission of Films with Party Political Content (P)

> Select either SingPass (3A) or CorpPass (3B)

credentials to complete

• Enter your security

the sign-in

**Step 1:**

**Step 2:**

login

#### Select the e-service

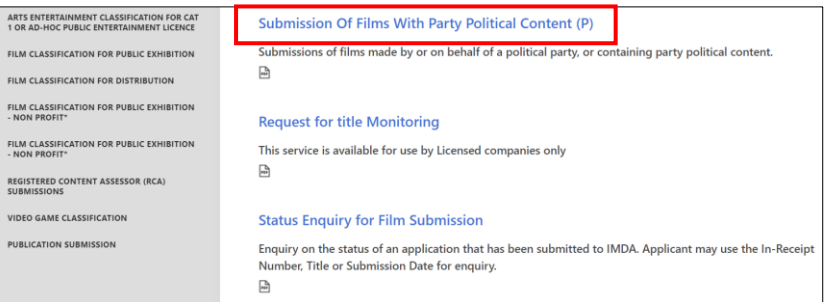

### SingPass / CorpPass Login

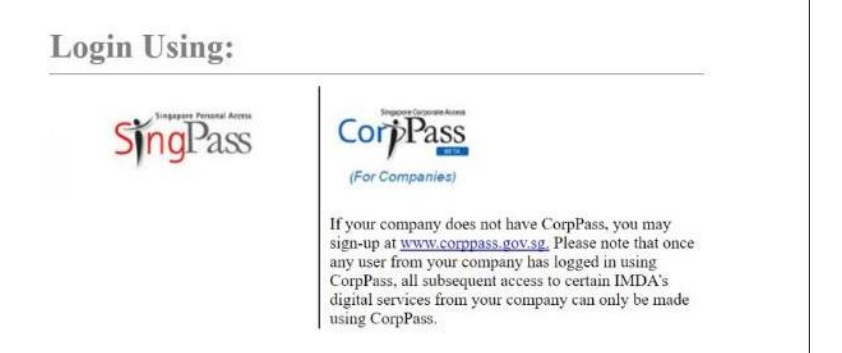

# Login Type for SingPass **or**;

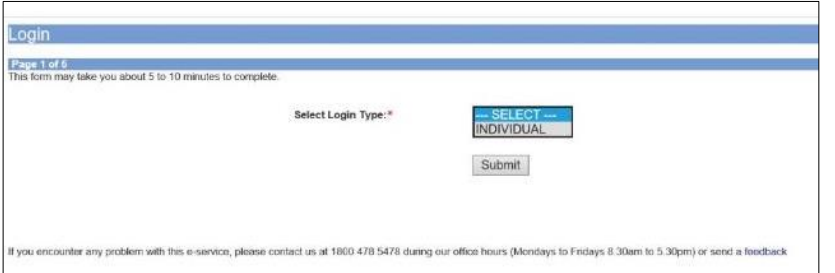

## **Step 3A:**

- SingPass logins are only meant for submissions under an individual
- Select ' Submit'

## Login Type for CorpPass

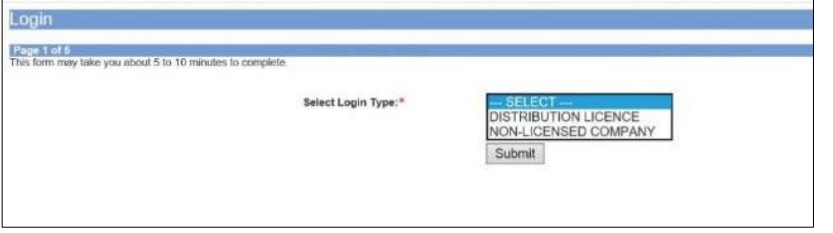

#### **Step 3B:**

- CorpPass logins are meant for companies with a distribution licence or non-licensed companies
- Select 'Submit'

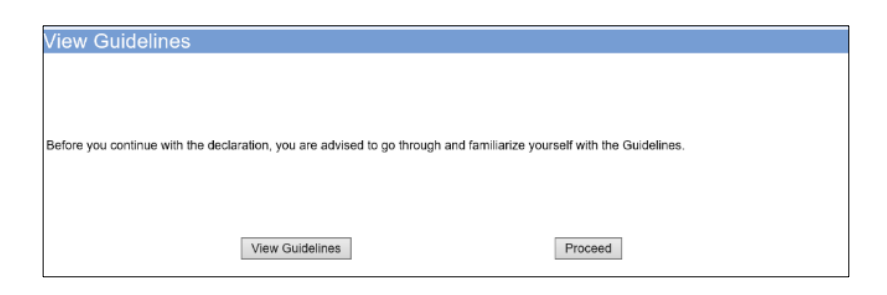

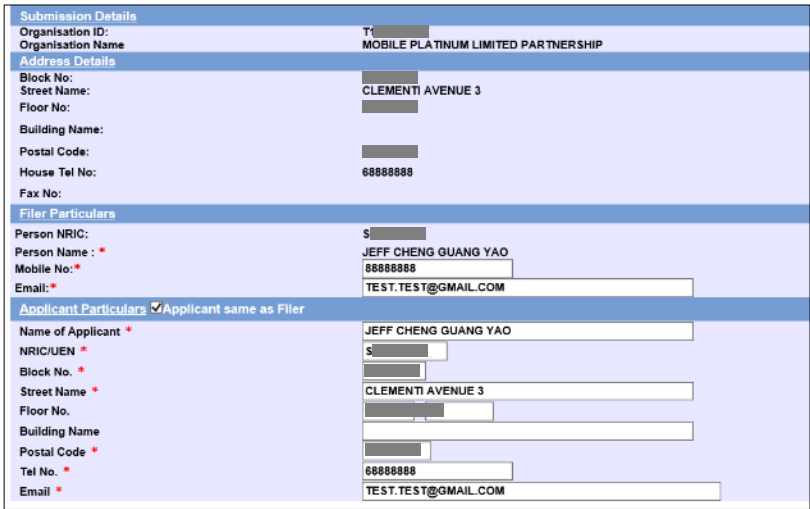

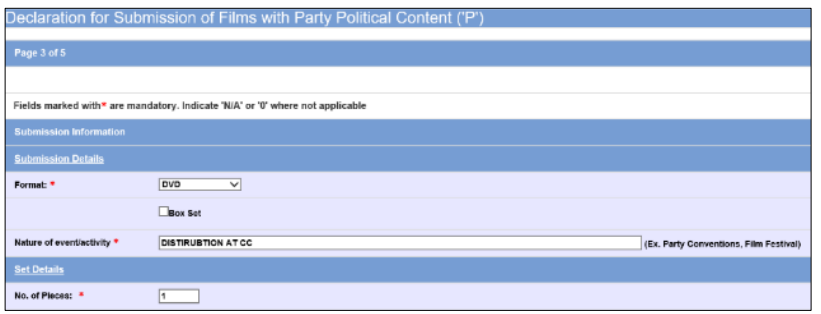

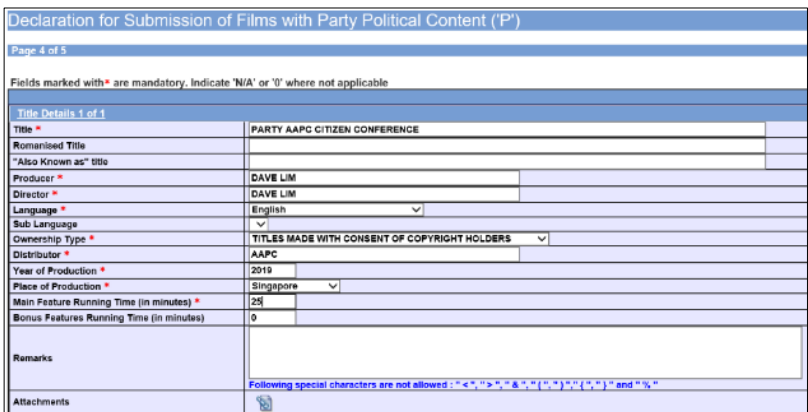

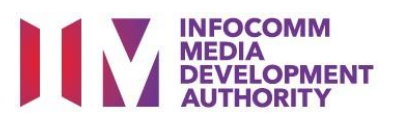

#### **Step 4:**

- You may read the guidelines or;
- Proceed with the submission

## **Step 5:**

- Verify your details and input the filer's contact number and email address
- $\bullet$  If the applicant is different than the filer, input all required particulars in the field provided
- Select 'Next'

## **Step 6:**

- Select media format type
- Input the Nature of event/Activity
- Indicate the number of pieces (eg. Disc A and Disc  $B - 2$  pieces)

### **Step 7:**

- Input film details such as, Title, Producer's Name, Director's Name, Running Time and Year of Production
- Select the Language, Ownership Type and Place of Production

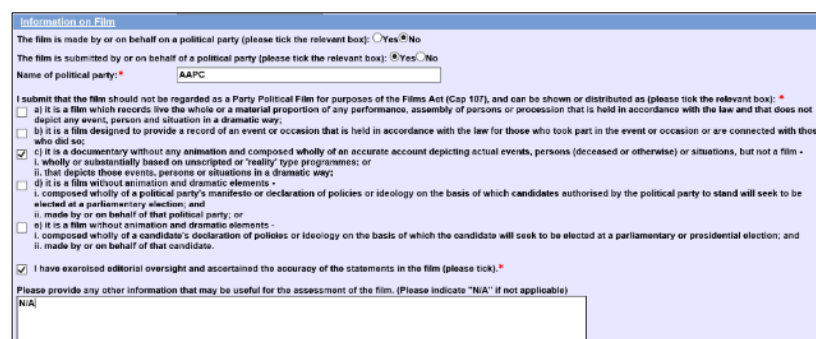

is are not allowed : " < ", " > ", " & ", " ( ", " ) "," ( ", " ) " and " % " .

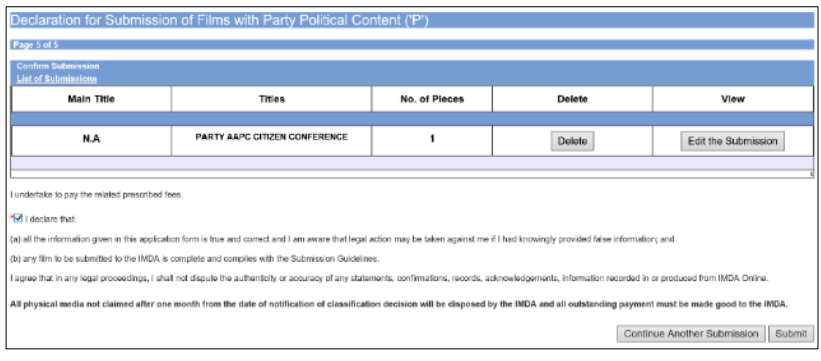

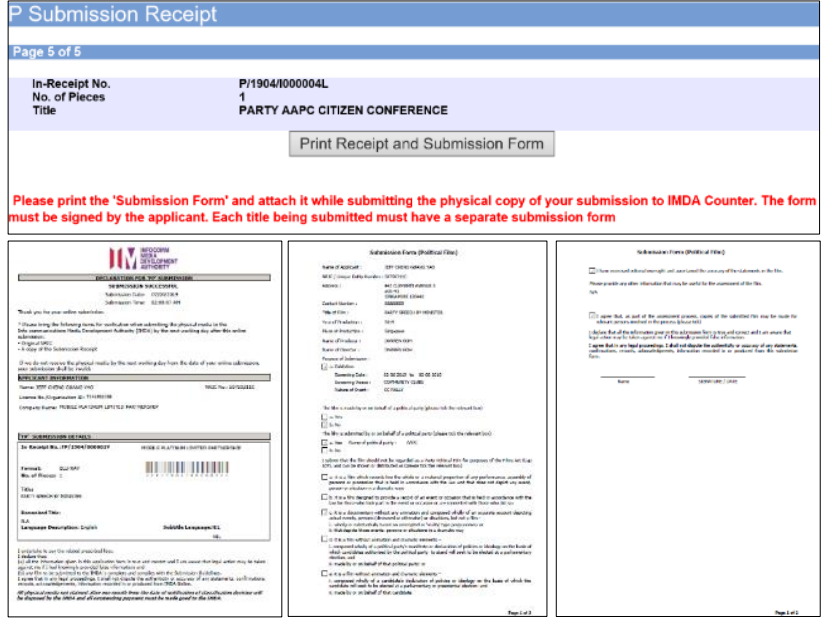

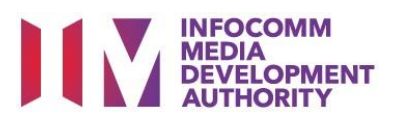

- Answer the questions under 'Information on Film'
- Once completed, select 'View Definition of Party Political Film' **or** 'Next'

#### **Step 8:**

- If you have another title to submit, please select 'Continue Another Submission'
- If you are done, select the declaration checkbox and select 'Submit'

#### **Last Step:**

- Each title submitted will be issued with an In-Receipt Number.
- Click on [Print Receipt and Submission Form] to print or save the PDF copy
- 2 separate tabs will open for (a) Submission Receipt (b) Submission Form
- Submission Form (2) pages) must be printed and signed by the applicant and attach with the physical media to IMDA counter.